## Как приготовить Зебру (....опыт в ZPL)

• [Небольшой путеводитель по ZPL](https://manual.retail-soft.pro/pages/viewpage.action?pageId=71237913)

### Коллеги, случилось чудо. Мне дали эмулятор, <http://labelary.com/viewer.html>

### Статья взята от сюда:<https://habr.com/ru/post/681758/>

### Всем привет.

На текущем месте работы, в один момент, мне пришлось экстренно разобраться с печатью этикеток на принтеры Zebra. Так как информации в сети(особенно на русском) оказалось не так много, я как добросовестный программист обратился к документации. В этой статье хотелось бы сделать выжимку, для таких же счастливчиков как я, о том, что такое язык ZPL, как с ним работать и с чем я столкнулся в процессе своих познаний.

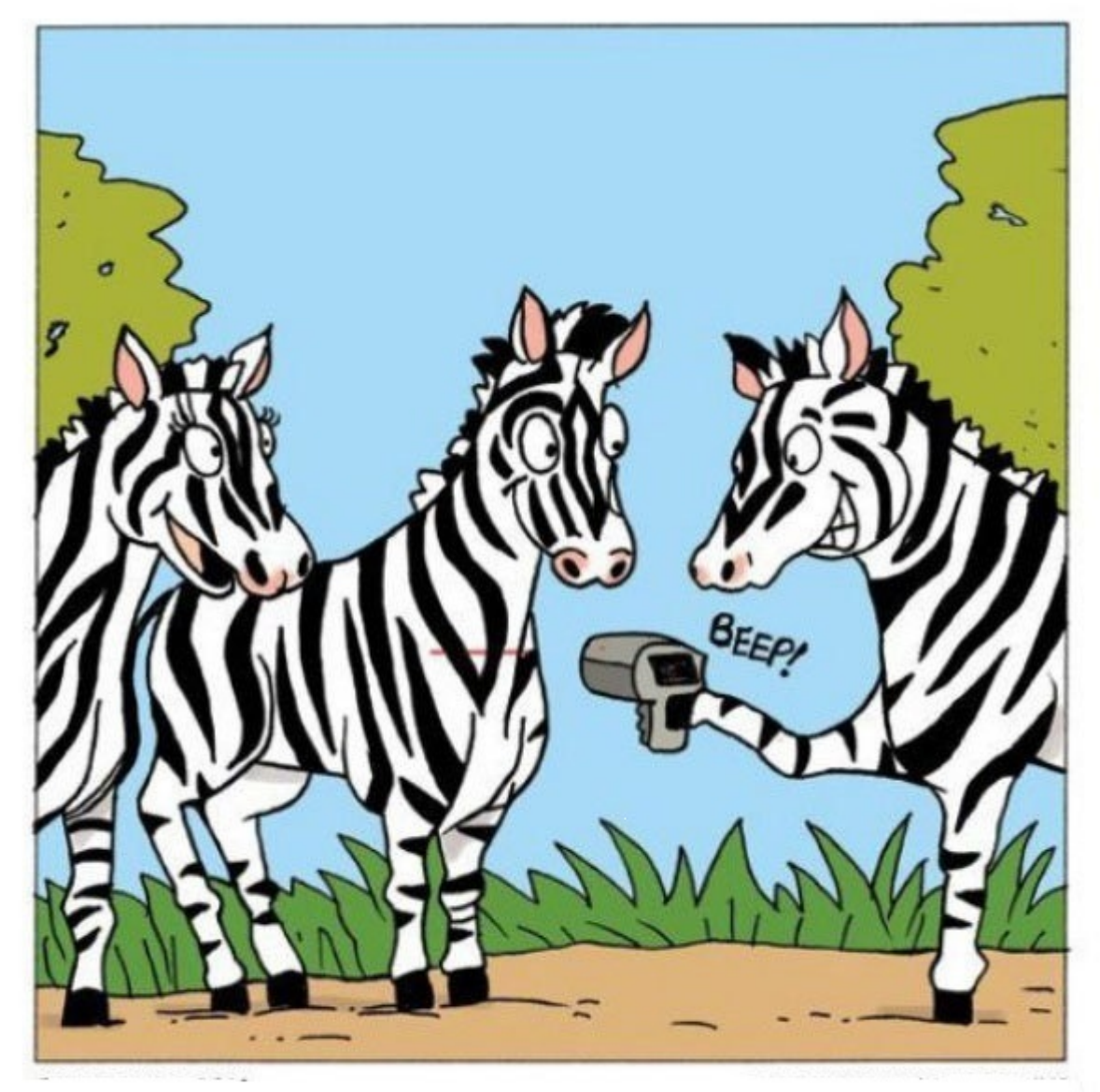

НАСТОЯЩАЯ вечеринка у зебр начинается только когда кто-нибудь принесет считыватель штрих-кодов!

### Как же всё работает

Если вкратце, то принтер Zebra и ему подобные, эмулирующие в себе ZPL, принимают на вход специальную строку с ПК, обрабатывают её и выводят на печать. Всё просто. Но вот как эту самую строку корректно сформировать, чтобы принтер всё понял?

### Пример этикетки с QR-кодом

 $\lambda$ ^FO50,80^A0,30,50 ^FDSamsung Galaxy S22^FS ^FO50,130^A0,30,50 ^FDSM-S908BDRHSKZ^FS ^FO50,180^A0,30,50 ^FDExynos 2200^FS ^FO50,230^A0,30,50 ^FDXclipse 920^FS  $\sim$ FX ^FO490,30 ^BY5,2.0,50 ^BQN,2,6 ^FD Samsung Galaxy S22 Ultra^FS  $^{\sim}$ BY5,2,270 ^FO50,280^BC^FD12345678^FS  $\lambda$ xz

И вот что у нас получилось:

**Samsung Galaxy S22**  $SM-$ S908BDRHSKZ Exynos 2200 Xclipse 920 12345678

Что же мы имеем?

Исходя из представленного выше кода, управляющий символ в ZPL это "^". После него следует команда отвечающая за тот или иной аспект настройки этикетки.

Давайте же узнаем о них.

**^XA и ^XZ** - открывающий и закрывающий символ.

^FOx, у - отступ от левого верхнего края, принимает значение от 0 до 32000

Аf,h,w - изменение шрифта для последующего текста f - сам шрифт, может быть в значении 0-9 либо A-Z h - высота (от 1 до 32000) w - ширина (от 1 до 32000) Так же после f, перед запятой можно использовать символ вращения R - 90°, I - 180°, B - 270°

**^FDdata** - символ начала поля данных

**^FS** - символ конца определения поля

^FX - комментарий

Используя эти символы можно начать выводить простые текстовые этикетки.

### Например:

```
\lambda<sub>XA</sub>
```

```
^FO50,80^A0,30,50 ^FDSamsung Galaxy S22^FS
^FO50,150^AEI,5,5 ^FDSamsung Galaxy S22^FS
^FO50,230^AVR,30,50 ^FDSamsung Galaxy S22^FS
^FO180,230^AAB,50,20 ^FDSamsung Galaxy S22^FS
\lambda
```
Но стоит знать то, что не каждый шрифт поддаётся редактированию по размеру! Получим:

# **Samsung Galaxy S22**

22S Axejeg bunsweg

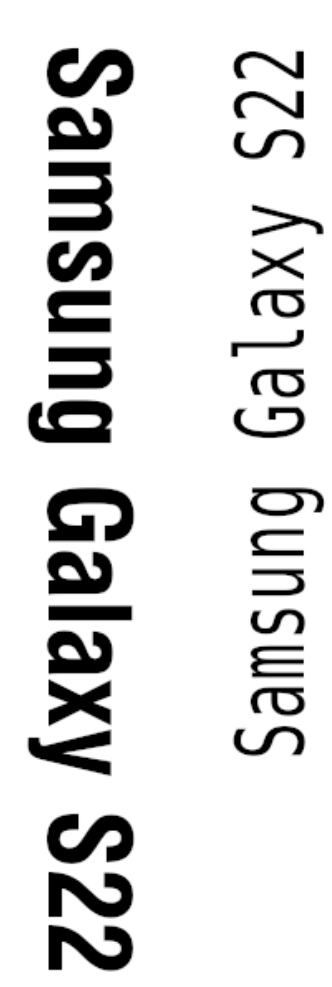

^FB maxWidth, maxLines, lineSpacing, alignment, hangingIndent maxWidth - ширина (от 0 до 9999) maxLines - количество строк (от 1 до 9999) lineSpacing - пробелы между строками (от -9999 до 9999) **alignment** - выравнивание ( $\sf L$  (по левому краю),  $\sf R$  (по правому краю),  $\sf C$  (по центру), J (растянуть текст по ширине поля) Дефолтное значение - L hangingIndent - отступ от строки (от 0 до 9999)

Теперь добавим это в наш код и посмотрим, что будет:

 $\lambda$ ^FB200,5,5,C ^FO50,80^A0,30,50 ^FDSamsung Galaxy S22^FS ^FB400,5,5,J ^FO50,220^A0,30,50 ^FDSamsung Galaxy S22^FS  $^{\sim}$ XZ

# **Samsung** Galaxy **S22**

### **Samsung** Galaxy **S22**

Первый текст получил "окно" шириной 200 точек и максимальным количеством строк = 5 с выравниванием по центру. В 200 точек влезало только одно слово, из-за этого текст разбился на 3 строки А второй тест получил 400 точек и выравнивание по ширине поля. Два слова влезли в первую строку, но получился большой пробел, в который, однако, не влезло третье слово

Как видно, меняя эти параметры можно получить тест абсолютно любого формата

### Штрих-коды

Штрих-кодов в документации описано огромное количество, но я для себя выделил 4 основных:

1. **^BC - orientation, height, line, lineAbove, checkDigit, mode -** Code 128 Bar code orientation - вращение (R - 90°, I - 180°, B - 270°) height - высота (от 1 до 32000) **line** - печатать ли расшифровку (Y,N) lineAbove - расшифровка сверху (Y,N)

```
\lambda^{\wedge}BY5, 2, 200
^\backprimeFO50,50^BCN,,Y^FD12345678^FS
\lambda<sub>XZ</sub>
```
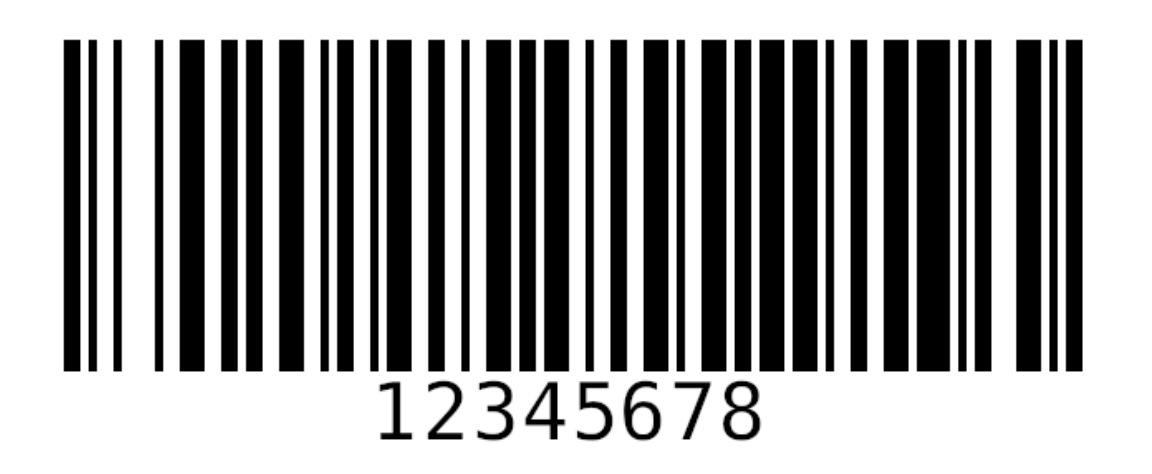

Сразу опишу настройки, применимые ко всем штрих-кодам: ^BY width, widthRatio, height width - ширина (от 1 до 100) widthRatio - соотношение толщин линий (от 2.0 до 3.0 шаг 0.1) height - высота (любое положительное число) ^FD - кодируемая информация

1. **ABE** - EAN-13 Bar Code Настройки такие же, что и у <sup>^</sup>BC  $\lambda$ XA ^FO50,50^BY3  $\text{PERN}$ , 80, Y ^FD000012345678^FS  $\lambda$ <sub>XZ</sub>

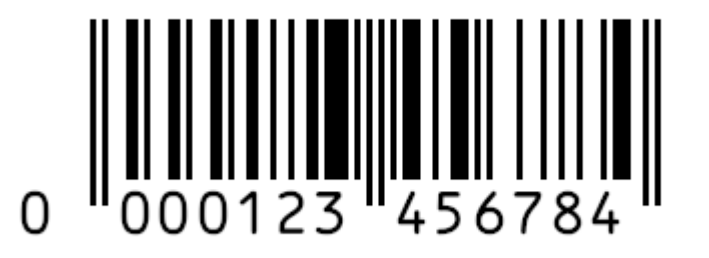

### 1. **^BQ orientation, model, magnification, errorCorrection- QR Code Bar code** orientation - вращение QR ( $R$  -  $90^\circ$ , I -  $180^\circ$ , B -  $270^\circ$ ) model - обычный или улучшенуый QR (1 или 2) Важно! Современными принтерами Zebra, model(1) не воспринимается, рекомендовано использовать (2)  $mag$ nification - увеличение QR (от 1 до 10) errorCorrection - H = ultra-high reliability level, Q = high reliability level, M = standard level L = high density level (Рекомендую использовать H)

### Ещё один важный момент

По какой-то причине, некоторые принтеры не хотят воспринимать последний параметр после ^BQ, но воспринимают его после ^FD:

 $^{\wedge}$ FX :  $\lambda$ <sub>XA</sub> ^FO50,50  $^{\wedge}$ BQN, 2, 3, H ^FDSamsung Galaxy S22^FS  $\lambda$  $^{\wedge}$  FX :  $\lambda$ XA ^FO50,50  $^{\sim}$ BON, 2, 3 ^FDH,Samsung Galaxy S22^FS  $^{\wedge}$ XZ

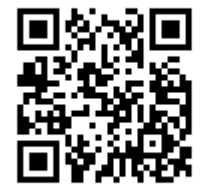

1. ABX - orientation, height, quality, columns, rows, format, escape - Data Matrix orientation - думаю, тут уже понятно)) height - высота (от 1 до размера листа) quality - качество DM (0, 50, 80, 100, 140, 200) рекомендованный - 200 columns, rows - количество кодируемых колонок и строк (от 1 до 144) format - формат DM (от 0 до 6) не используется при качестве 200 езсаре - эскейп символ, может использоваться любой символ, дефолтное значение тильда (~). При массовой печати стоит смотреть, не будет ли ваш эскейп символ передаваться в кодируемой информации. Я обычно использую бэкслеш (\)

С обычной кодировкой Data Matrix нет ничего сложного, просто передаётся информация и настраиваются параметры DM.

### Например:

 $\lambda$ <sub>XA</sub> ^FO50,50  $^{\wedge}$ BXN, 5, 200, ^FDZPL (programming language) ZPL (short for Z-level Programming Language) is an array programming language designed to replace C and C++ programming languages in engineering and scientific applications. Because its design goal was to obtain cross-platform high performance, ZPL programs run fast on both sequential and parallel computers. Highly-parallel ZPL programs are simple and easy to write because it exclusively uses implicit parallelism.^FS  $'xz$ 

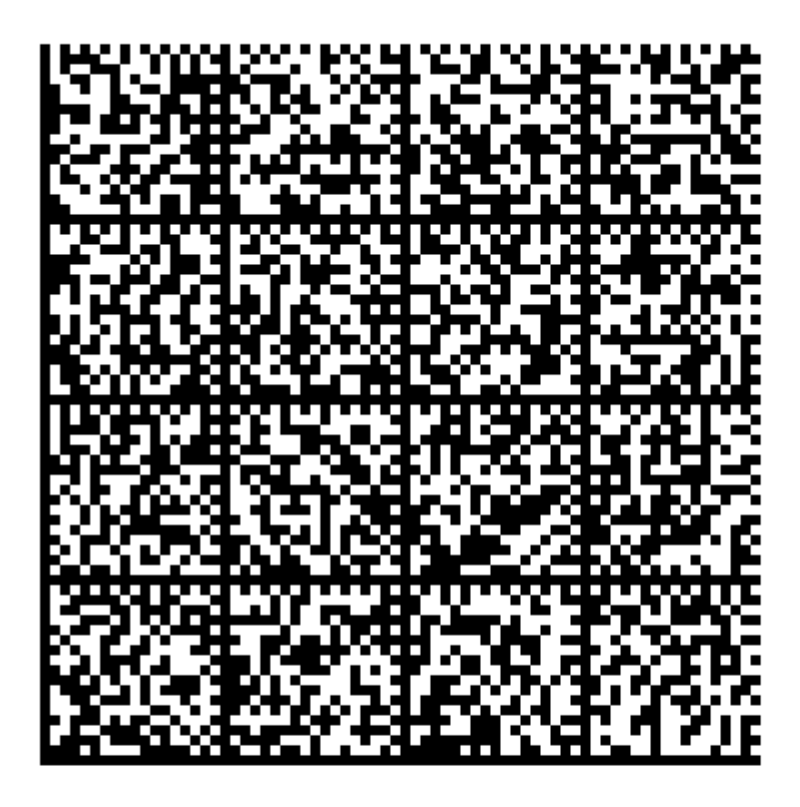

Но как вам может быть известно, в России есть такая организация как "Честный знак" и они используют Data Matrix для маркировки товара(сигареты, алкоголь, обувь, лекарства)

В кодировку для Честного знака передаётся несколько полей, используя специальные разделители и передаваться они должны не просто строкой. DM то конечно составится, но только через проверку Честного знака он не пройдёт

В честном знаке используется открывающий символ FNC1 и разделители GS

Чтобы поставить FNC1 в начало строки необходимо использовать ваш ескейп символ и "1"

Т.е. ^BXN,5,200,,,,\,1 ^FD\1 и далее зашифрованный код маркировки

Символы GS как правило передаются внутри и прописывать из отдельно не приходится

Пример реальной этикетки Data Matrix:

P.S. Не обращайте внимание на непонятные символы переданные вместо текста, принтеры клиента лишь эмулируют ZPL, из-за чего не удалось установить на них драйвера для русского языка, в данном примере русские буквы пришлось зашифровать в URL.

#### $\text{YA}$   $\text{CI28}$

```
^{\circ}CFP, 5, 10 ^{\circ}FO20, 2 ^{\circ}FH^{\circ}FD D0 9D D0 B0 D0 B8 D0 BC D0 B5 D0 BD D0 BE D0 B2 D0 B0 D0 BD D0 B8 D0 B5
DO BF D1 80 D0 BE D0 B4 D1 83 D0 BA D1 86 D0 B8 D0 B8: D0 A0 D0 B5 D0 B7 D0 B8 D0 BD D0 BE D0 B2 D1 8B D0 B5 D0 A7 D0 81 D0 A0 D0 9D D0 AB D0 99^FS
                          "CFP,5,10 'FO20,20 'FH'FD DO 9C DO BO D1 80 D0 BA DO BO 2F DO 90 D1 80 D1 82 D0 B8 D0 BA D1 83 D0 BB: Lemon Jelly/GRAD'FS
                          ^CFP, 5, 10 ^FO20, 38 ^FH^FD_D0_A1_D0_BE_D1_81_D1_82_D0_B0_D0_B2
DO 92 DO B5 D1 80 D1 85 2F DO 9F DO BE DO B4 DO BA DO BB DO B0 D0 B4 DO BA DO B0 2F DO 9D DO B8 DO B7:
DO BF DO BE DO BB DO B8 DO BC DO B5 D1 80 2F D1 82 DO B5 DO BA D1 81 D1 82 DO B8 DO BB D1 8C 2F D1 80 DO B5 DO B7 DO B8 DO BD DO B0^FS
                          ^CFP,5,10 ^FO20,56 ^FH^FD D0 94 D0 B0 D1 82 D0 B0 D0 B8 D0 B7 D0 B3: 202204 D0 93 D0 B0 D1 80 D0 B0 D0 BD D1 82 D0 B8 D0 B9 D0 BD D1 8B D0 B9
_D1_81_D1_80_D0_BE_D0_BA:30^FS
                          "CFP, 5, 10 "FO20, 74 "FH"FD DO A1 D1 82 D1 80 D0 B0 D0 BD D0 B0 D0 B0 D0 B7 D0 B3 D0 BE D1 82 D0 BE D0 B2 D0 B8 D1 82 D0 B5 D0 BB D1 8C:
_D0_9F_D0_9E_D0_A0_D0_A2_D0_A3_D0_93_D0_90_D0_9B_D0_98_D0_AF^FS
                          ^CFP,5,10 ^FO20,92 ^FH^FD DO 9F D1 80 D0 BE D0 B8 D0 B7 D0 B2 D0 BE D0 B4 D0 B8 D1 82 D0 B5 D0 BB D1 8C: Design e More, S.A.^FS
                          ^CFP,5,10 ^FO20,110 ^FH^FD D0 90 D0 B4 D1 80 D0 B5 D1 81 D0 BF D1 80 D0 BE D0 B8 D0 B7 D0 B2 D0 BE D0 B4 D1 82 D0 B5 D0 BB D1 8F: Rua das
Casas Oueimadas n 567.4415-439 Grijo V/N Gaia, Portugal^FS
                          ^CFP,5,10 ^FO20,128 ^FH^FD DO 9F D1 80 D0 BE D0 B4 D0 B0 D0 B2 D0 B5 D1 86 D1 8E D1 80 D0 B0 D0 B4 D1 80 D0 B5 D1 81 D0 9E D0 9E D0 9E
0 84 12 13 14 14 14 14 14 14 14 14 14 15 10 10 11 11 12 13 14 14 15 16 17 18 10 18 10 18 10 18 10 18 10 18 10 18 10 18 10 18 10 18 10 18 10 18 10 18 10 18 10 18 10 18 14 14 14 15 17 18 10 18 10 18 10 18 10 18 10 18 10 18 1
                          ^{\circ}CFP, 5, 10 ^{\circ}FO20, 146 ^{\circ}FH^{\circ}FD DO BA DO BE D1 80 DO BF 11 D1 8D D1 82 DO B0 D0 B6 3 D0 BA D0 BE D0 BC D0 BD 34
DO 98 DO BD D1 81 D1 82 D1 80 D1 83 D0 BA D1 86 D0 B8 D1 8F D0 BF D0 BE D1 83 D1 85 D0 BE D0 B4 D1 83 D0 B7 D0 B0 D0 B8 D0 B7 D0 B4 D0 B5 D0 B8 D0 B8 D0 B8 D0 B5 D0 B5 D0 B5 D0 BC
DO BF D1 80 D0 B8 D0 BB D0 B0 D0 B3 D0 B0 D0 B5 D1 82 D1 81 D1 8F^FS
                          ^{\circ}CFP.5.10 ^{\circ}FO20.164 ^{\circ}FH^{\circ}FD DO AO DO B5 DO B7 DO B8 DO BD DO BE DO B2 D1 8B DO B5 DO A7 DO 81 DO A0 DO 9D DO AB DO 99^{\circ}FS
                          "CFP.5.10 "FO20.182 "FH"FDLemon Jelly"FS
                          "CFP.5.10 "FO20.200 "FH"FDGRAD/231 11"FS
                         "CFP.5.10 "FO20.218 "FH"FD02 black"FS
                         ^CFP, 5, 10 ^F0560, 310 ^FH^FD04630162491475^FS
             ^CFP, 5, 10 ^F0560, 330 ^FH^FD5aWoWlascYnb8^FS
                          ^FO 45,270 ^BY4 ^BEN,60, Y, N ^FD2000016664232^FS
                          \texttt{^+FO465,265\texttt{GFA,294,294,7,}} ::1IF87FFE1IF8:::1EI0781E1E,::::::::::1IF87FFE1E,:::1EI0781E1E,:::::::::::::1IF8781E1IF8:::,: ^FS
                          ^CFT, 5, 10 ^FO600, 25 ^FH^FD_D0_A0_D0_B0_D0_B7_D0_BC_D0_B5_D1_80^FS
                         ^CFT, 5, 10 ^F0635, 100 ^FD037^FS
                          \text{^*F0560,150} \text{^*Bxn, 4,200,}, \ldots, 1
^FD\10104630162491475215aWoWlascYnb89100BE929+ipqNo9UkRCzC7IfwA5bk1MhoLw3tpy9377HN7wpKFuOnG3KAfasNiHNDjwjR019xcThmlABPWm1VJFj3dl1w==^FS
                          ^{\sim} X Z.
```
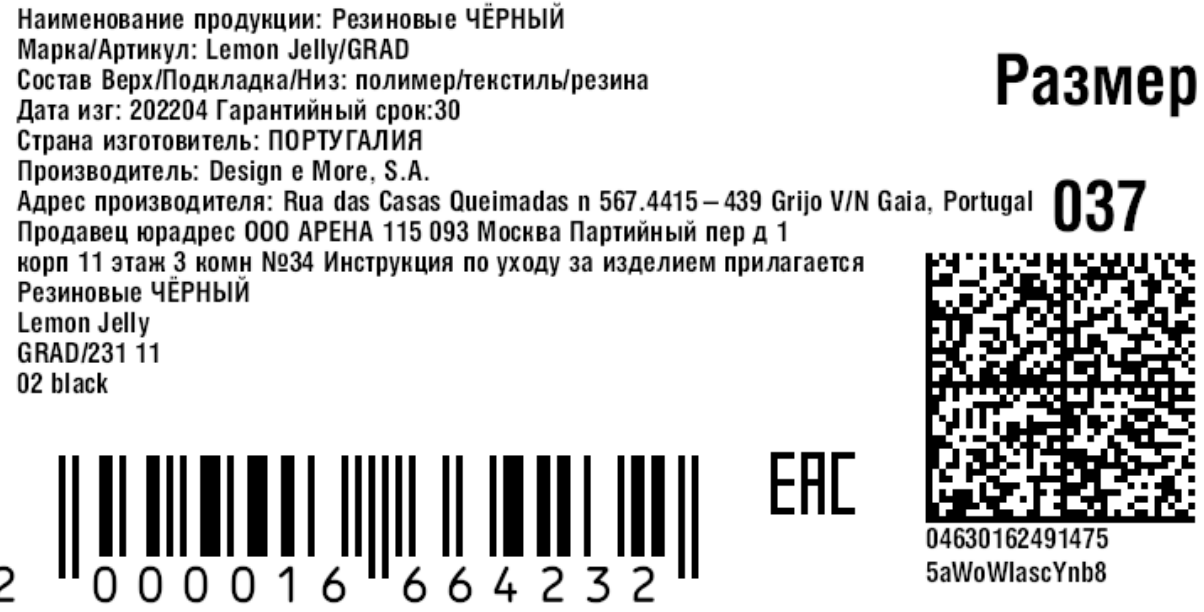

04630 5aWoWlascYnb8

Отсканировав данный Data Matrix с помощью приложения Checkmark или Честный знак, вы увидите что он принадлежит Резиновым сапогам

P.P.S. для редактирования этикеток без печати я использую: [Labelary Online ZPL Viewer](http://labelary.com/viewer.html) Там есть подсказки, для начала работы с ZPL это очень удобно.

Так же приложу ссылку на документацию: [ZPL II Programming Guide \(servopack.de\)](https://www.servopack.de/support/zebra/ZPLII-Prog.pdf)

Спасибо за уделённое время, буду рад вашим советам

 $\overline{c}$